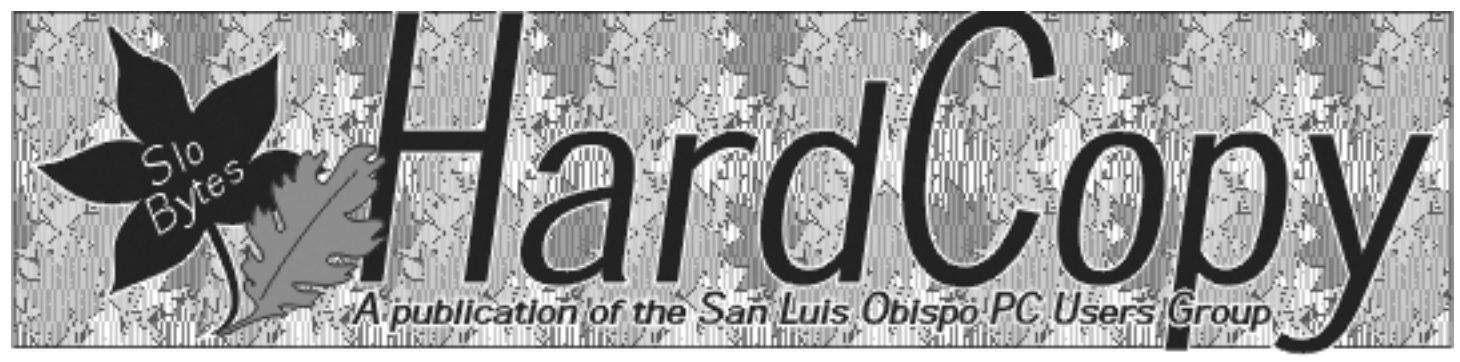

a publication of the san luis obispo pcug  $\qquad \qquad$  vol. 17  $\cdot$  no. 10  $\cdot$  october 2001

### What's New by Wm. Avery

The SLOBYTES September 2001 meeting was off to a bang with Alan Rauls' entertaining playback of a customer service comedy routine,

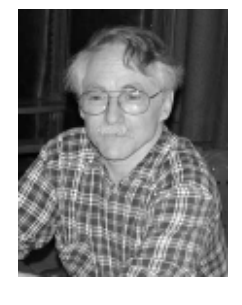

"Welcome to the Internet Help Desk" which had me rolling on the floor, almost ! I have had some experience with SLONET Customer Service, but never anything a wild as this. I then got to review the Slingshot ISP service, which was introduced by Alan last month, when he handed out a CD Signup disk to an innocent victim. I knew someone who needed an ISP connection, and wanted to try it. I went around and around with their customer service and finally loaded the CD on another friend's machine, to get the Slingshot dialer, copied it over to the first friends' machine, and then it worked. I reported that the installer was bad to Customer Service, and chalked it up to experience. Their idea is to sell ISP Internet connect time, in increments like a phone card, and you can renew your connection anytime the account runs low on minutes, either at a retail store such as Staples or Radio Shack, or via a credit / debit card on their web site. Their free CD for Win95 or downloadable installer is available from their web site at www.slingshot.com for Win 98, ME, or Win2K , with a Pentium processor, 8 MB RAM, and a 14.4 Kb modem, as minimum requirements. Another

Shoot-out by Todd R. Warfel Adobe GoLive 5.0 vs. Dreamweaver HAL-PCUG, August, 2001

Ah, the age-old debate of which WYSIWYG editor to use. I use both AGL and DW on a regular basis and have been doing so for several years. And while I do recommend downloading the demos for your own evaluation, here are a few things to be aware of before making your decision. And no, I'm not getting paid by either company.

#### User Interface

AGL comes out the winner here, but not by much after rev4 of DW and DW UltraDev.

AGL - Adobe has done an excellent job here, very user friendly, very intuitive. Some of its best assets lie in the UI it's excellent colour palette, CSS

CONTINUED ON PAGE 5

### in this issue…

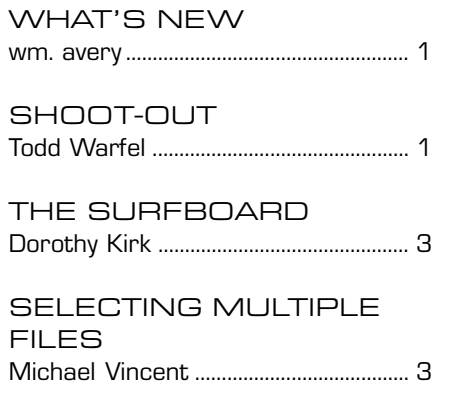

## CLUB CALENDAR

### October 7th

1 pm

### Early SIG's.

Main hall, Alan Raul Digital Cameras Check them out!

Jim Kiraly's Windows Q&A will NOT meet this month

> 2:30 pm Ralph Perez

Charter Communications

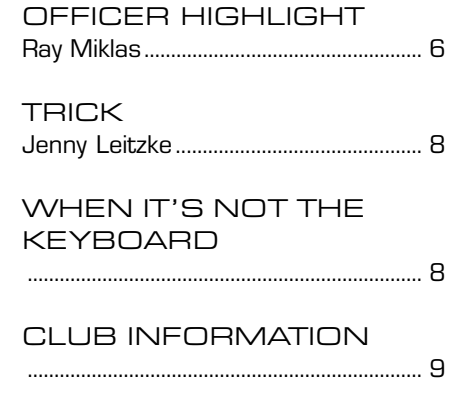

### what's new

continued from page 1

member said they were using it successfully, so I can also say it does work OK, after it gets up and running. The cost is about two cents per minute of connect time.

Our next item was of special interest to our high speed modem users, to check their systems for Internet security violations. Ray explained the Ken Kalish Remote Security Port Tester found at:

www.mycgiserver.com/~kalish by comparing it to Steve Gibson's Port Scanner test. There are over 46,000 ports open to interrogation via the internet, and the static IP address user is subject to intrusions into their system via any one of these at any time. There are three modes allowed: Open, Closed, and Stealth. The Code Red Worm was one example of a destructive program which could infect a machine through open ports. When I ran the test on my home machine, it checked 49 ports, and found one stealth connection for TCP traffic. All others were refused, which is good, I guess. Alan noted that WinXP has the equivalent to Zone Alarm, so when it comes out, users can take advantage of that security feature to stop Internet intrusions. The Gibson test is not as complete, but still is effective. For routers, the Zone Alarm offers firewall protection.

Alan and Ray had a short discussion on Compressing Outlook Express folders. This useful feature is under " Files. Folders, Compact All Folders ".

The advantage is to be sure deleted items are actually removed, to save disk space. The compacted files are viewable in a text editor, and have a" .dbx " extension, according to Alan. One user commented that setting the recycle bin capacity to zero would cause the deleted items to be removed immediately. Compressing folders insures that small files do not waste cluster space on large hard drives. A new option on Internet Explorer 5.5 is to delete " cookies ", which may be useful, but may also create problems, according to Pete Lawn.

Another item of discussion was a quick look at our City-County Library web site, www.blackgold.org. The search engine there will cover all branches of the Black Gold Library System in SLO and Santa Barbara Counties, and all materials can be reserved and/or delivered to your local branch through the Inter-Library Loan system for a small fee.

Guy Kuncir had a query about a program to cleanup RAM which Dan Logan and Ray Miklas discussed last month, available from TechTV [www.techtv.com/screensavers]. It may have been MemTurbo, which was found via their local search using " lean RAM" as a subject. Re-booting the system is considered a better way to regain memory, however.

A question concerning Computer Training was taken from the floor. Alan noted that SLONET offers a repeating series of monthly classes in the SMART Center, 4100 Vachell Lane, San Luis Obispo. These are open to the

public, and the schedule and map are posted on the Training Website: www.slonet.org. On Tuesday nights at 7 pm, the discussions feature hands-on training in a rotating sequence, one topic per week including; Introduction to Computers and the Internet, Browsers and World Wide Web, Mostly About Email, and Summary, Review, Open topics.

Also mentioned, were the Barnes & Noble classes online, www.barnesandnobleuniversity.com and Dan Logan's Tri-Tip newsletter with local computer events calendar found at www.thegrid.net/dlogan/ toc.htm. and other good local links, including a list of all local Internet Service Providers for the Central Coast area.

Our meeting paused briefly for Refreshments in the Cookie Corner, carefully arranged by Nancy, our Iced Tea provider, with extended social time to catch up on each other's news and views.

We resumed to hear club announcements from Ray, and introduction of visitors. One person noted that they heard about our club from the Information Technology class at Cal Poly, and another one found us via our web site, only a few hours prior to his visit. Dan Logan also helps with a mention of our meeting in his articles in the Telegram-Tribune. Our membership is now about 106, including 3 new members. Ray notes that there is a new computer group meeting in Paso Robles, also. An item

CONTINUED ON PAGE 4

# \*\*\* people helping people \*\*\*

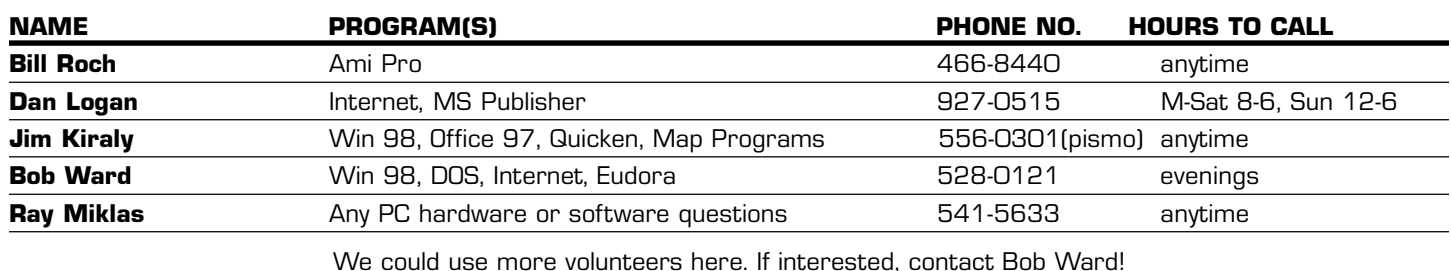

### The Surf Board by Dorothy Kirk ibm/pcug, redding, ca. kirk@snowcrest.net

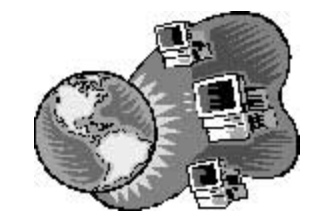

 This month is all about fitness with an emphasis on senior fitness. About threequarters of the fitness sites seem to exist in order to sell something such as a book, program, or exercise product and little else. Actually some of them may have something worth buying, but I did not include them below. Many serious sites have just general information and inspiration; these are not included here either. Almost all of the sites below have enough exercises in them so that you know how and what you are doing. Most of the sites have many other features also such as motivation, nutrition, or diet. A couple of them guide you through an assessment of personal fitness to what exercises to undertake, how, why, and when. And, yes, some of them want to sell you something, too, but there are enough useful items to include the site here. "It may be alright to be content with what you have, never with what you are." "A man who wants to do something will find a way; a man who doesn't will find an excuse."

FITNESS.COM http://en.fitness.com/exercise/ - Illustrated exercises for the chest, abdomen, arms and legs.

STEP AEROBIC TERMS AND CHOREOGRAPHY http://k2.kirtland.cc.mi.us/  $\nightharpoonup$ balbachl/step.htm – A good beginners reference if you are interested in step aerobics.

CANADA'S PHYSICAL ACTIVITY GUIDE http://www.hc-sc.gc.ca/hppb/ paguide/ - A very practical approach to getting more physical movement into your life. This is not an exercise site as such, but lots of ways to get more exercise by doing, for example, just walking around for 10 minutes when you get up in the morning or carrying your bag of groceries to the car.

FITMOVES.COM http://www.fitmoves.com - You need to hunt around a bit, cut this site does have illustrated exercises and videos. If you have a stationary bike there is a routine to follow complete with suggested songs.

ROB'S HOME OF FITNESS TESTING http://www.topendsports.com/testing/ hometest.htm – There are no fitness exercises at this site, instead, it is included because it has four simple home fitness tests so that you can judge for yourself your fitness level.

JUST WALK.COM http://www.justwalk.com/ - JustWalk.com is a free exercise tracking utility designed to help keep you motivated and on track.

RUNFIT2.COM http://www.rufit2.com/ - Videos of exercises for every part of the body. You need Quick Time for Windows to see them.

WWW.WORKOUTPLAN.COM http://www.workoutplan.com/ - This site is amazing! It is all absolutely free as far as I can see. You take a fitness assessment, fill in a form about yourself – get back a 1-week exercise plan with all explanations and illustrations of exercises. At the end of the week you send in your assessment of your work on the plan and receive the plan for the next week. HEALTHATOZ.COM http://www.healthatoz.com/atoz/fitness/seniorfit/

sfindex.asp There is not much actual exercise description in this site, but it has a lot of worth while exercises for assessing your fitness and what to do about it in general. There is special section for older persons.

LEARNFREE.COM http://www.learn-exercise-fitness.com/senior-fitness/senior $f$ lex/default.htm – Lots of exercises designed for seniors – videos, too.

SENIORS AND HEALTHY ELDERLY http://www.learn-exercise-fitness.com/ senior-fitness/senior-flex/default.htm - Want a special program for the elderly? This site has it all exercises for the beginner, intermediate and advanced. It is easy to follow and gives full descriptions of the exercises and when and how to do

### them.

IPAGE: FITNESS LINK http:// www.fitnesslink.com/ - If you need to get yourself in good physical try this site. Detailed and illustrated exercises for every part of the body. There is even a page that gets you into shape for more vigorous exercising if you have been away from it for awhile.

# Selecting Multiple Files

Want to open a bunch of files at the same time? Perhaps you need to print several documents that you just got from your boss. You can select multiple files at the same time by holding down the Ctrl button while doing the selecting. If you accidentally select an extra file, you can get easily unselect it: While (still) holding down the Ctrl key, click the unwanted file again. To deselect all of the files, release the Ctrl button and click on a blank area of Explorer.

- Michael Vincent http://www.emazing.com/

### THIS COMING MONTH

The featured speaker at the October 7th SloBytes PC Users Group Meeting will be Ralph Perez, Manager of New Product Development, Charter Communications. Ralph is the President of the local chapter of the Association of Internet Professionals (AIP).

Ralph, an off-the-cuff speaker who is well versed in data communications, plans to talk about the myths surrounding cable modems and discuss how to protect against hackers regardless of the ISP used. He will also talk about the revival of the local AIP chapter.

### what's new

continued from page 3

for sale was WinME for \$40. The Linux Group met on the following Thursday

at Ray's house, but the HTML SIG was canceled for Monday, the day after the SLOBYTES meeting.

The Main Speaker was Michael Sandlin of Gateway Country Computer Stores in Madonna Plaza. He is Territorial Manager, covering Monterey to Santa Maria. He came to our area from a large farm in Tennessee, graduating from Texas A&M in 1991. He has worked with Exxon

as a Mechanical Engineer before comming to California and working for Gateway. He went door-to-door telling businesses about Gateway computers, using experience gained at Exxon. He will come to your home or business to explain his services, as the company has service as a primary part of its product.

Gateway started in 1984 in a barn! Ted Waite and Jeffery Whitezen got help from friends, relatives, and neighbors to buy computers to sell. They only made about \$2 on their first sale, but eventually they were able to hire others. One lady, Mo Thompsen, suggested spray painting the boxes to look like a cow, so that's how the company logo was born. They now take 40,000 calls a day, and have 75,000 employees in North America and several foreign counties. Michael claimed that Gateway is the  $4<sup>th</sup>$  largest Computer Company in the world. They work on a hands-on basis with customers to get installations done as easily as possible. Their systems tend to be on the leading edge of technology, so he also offers classes at the store to help customers keep up with changing times. There is an instructor, with current equipment, to teach a fulltime course schedule. There are 3 hour classes for \$99, 6-hour classes, full-day for \$149, and 2-day classes,

depending on the material, or 3-month pass for any class. The studentteacher ratio is held to 12:1 to assure efficient learning, according to Michael.

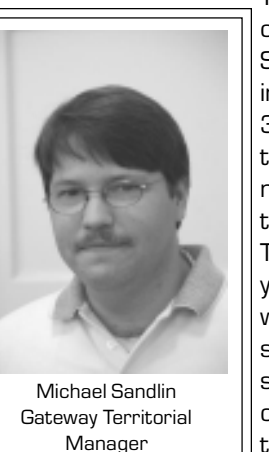

They also have a Service center in the Country Store to do upgrades, and installs. The store employs 3 technicians, and has a toll-free service phone number (1-800-GATEWAY) to answer any questions. Their products have 3 year parts and labor warranty, 1-year on-site service, and free tech support as long as you own the product. They will take older computers in on a trade-in basis, or give

a \$50 credit if you take your computer into Goodwill for recycling.

Visiting the store is the best way to pick out a system, so you can see the options and talk about it with them. He has digital cameras as well as computers, so you can match those systems correctly. Several questions should be answered to help focus your choices: how are you going to be using the computer now, and what do you plan on using it for in the future. There are 4 different types of laptops, so which one would be best for a particular application, for example. With any computer that you purchase, you can pick any bundle of software that you want, he said. You do not have to buy a computer, as the software bundles are sold separately. The newest systems such as the Pentium 4, 2.0 Ghz machines, which have just been released, are available. Windows XP, and wireless solutions, as well as Celeron systems are starting at a low end of \$900. All of the systems are tested in Japan, then delivered to Gateway. His brand new laptop has a titanium case for strength and durability. These have found applications in the Forest Fire Services, where they jump out of planes with a laptop to document water drops for environmental erosion purposes! Waterproof covers for some

units going to New Guinea were found on special order. General Motors Real Estate division came to Gateway in SLO to find software from a Canadian company to solve a database problem. The Sheriff's Department asked for help with using a Palm pilot to take pictures of crime scenes, and email them back to headquarters. One doctor's friend used a digital camera for reconstructive surgery, and another had a need for a flat-panel touch-screen monitor that kills bacteria, zaping a gloved finger as you go from screen to screen, keeping the glove sterile. Dentists also had a use for this monitor, according to Michael. If he can't find a solution, they will point you in the direction you want to go.

The current situation with Gateway is that they are streamlining the company by restructuring the locations of the stores and giving bonuses to the best teams in the country. He noted that the founder, Ted Waite, had stepped back into the business, and remarked that he did not run the company on the stock market. Helping out in disasters is not uncommon, such as filling sand-bags during a flood near Mississippi Country Store, or donating two truck-loads of water during recent fires in northern California. He went to Cal-Poly to consult with them on the motherboards and processors for their systems, recently, calling the engineers at Intel and AMD for information. The Carlton Hotel in Atascadero is getting help with finding new carpets and chairs during their remodeling project.

Ray asked about Gateways' phone line based HPNA networking and other questions about home-based wireless networking, all featured in the Country Store displays. There is also a music player, which searches through all computers in your home through the wall plug, and finds all the MP3 files, then downloads and plays them through your home stereo, or central computer. There is a model of computer, called the Procom, with a footprint of 7 inches, which is an " all-

CONTINUED ON PAGE 5

# What's New

continued from page 4

in-one " style for space-saving situations, where everything is built in one box without tower or cables. There is a small store set up at El Corral with 6 or 7 computers set up for display, just for the students and faculty. The city of SLO came to Gateway to select flat panel monitors, because of the cost savings in energy usage for 330 monitors, saving the city \$100 per computer per year. Michael said he has whole systems that will run on 9 Watts.

Another question was asked about Athelon processors, and which models are used in Gateway systems. The answer is that 1200, 1400, 1600 chips are currently available. At one point the 1400 motherboards were only supporting 2 PCI slots, and that was not enough for Gateway, especially for gaming applications, so it was not available for a short time. Now the 1400 and 1600 have a bus speed of 233 Mhz with 3 PCI slots. These are thoroughly tested, and if they do not work properly, they are pulled back. They do not do a lot of recalls, according to Mike. If you want a system without software, that is not possible, but some clients get a Win98 system and just erase the drive. Only servers are sold without software, he said. Gateway hardware is upgradeable without voiding the warranty, within limits. Overclocking a processor is an example of an uncovered upgrade. System prices have come down, and now a Pentium IV – 2000 [2 Ghz], with a flat panel monitor is priced at \$1500, as compared to systems such as Pentium II – 450 which was \$4750 or the Micron at \$6700 when they were really hot.

The meeting ended with a raffle for some lucky members.

Jim Kiraly will be on vacation this coming month. Alan Raul will introduce the subject of digital cameras for the first 15 minutes. This month's SIG will be combined in the main hall with the

emphasize on still digital cameras. Several tables will be set up around the perimeter of the meeting room with members giving attendees a hands-on demonstration of their particular brand and model of digital camera after the introduction.

### Shoot-out Continued from Page 1

palette, Link Inspector, Table Palette, etc. I have no complaints here. It's easier to adjust table cell specs in AGL; the default setting is auto, whereas DW is either pxl or %. I find myself deleting the info in the DW table palette all the time to get it to use auto height and width. It's really annoying. Somebody at Macromedia please fix this!

DW - Although I still think the UI in DW is like using a PC with a bad hangover, it has improved dramatically. There are still issues with the table palette, i.e. selecting table cells, size, background colours, etc. from the table palette. I had a difficult time finding out which little icon was for the table background, table cell background, or selection for colour. But they have made it easier to find features used regularly by the masses, i.e. rollovers, SSI, Flash, etc.

### Intuitive Product

AGL comes out the winner here, but again, not by much after rev4 of DW and DW UltraDev.

AGL - very intuitive. Adobe obviously has shown their knowledge in UI and workflow here. It's a more organic workflow, less boxy, keeping the main functions the end-user needs up-front. Keep up the good work, Adobe.

DW - less intuitive, but again, catching up quickly. DW makes the user think like a PC, it's boxy, less liquid and organic in workflow. The good news is, I know Macromedia is studying end-user workflows to make the product more

intuitive, more organic in workflow. Rev3 was much improved over rev2, and I expect rev5 to be the bomb. DB and Scripting Support

**DW** is the clear winner here. Adobe's AGL rev5.0 is a vast improvement over 4.0, but they're still left trying to catch up in this category.

AGL - Adobe's lack of solid DB support is its greatest weakness. This is a critical area for those of us who are professionals, building professional sites. The lack of support for any real DB and Scripting engine appalls me; especially for Lasso, which is a leader on the MacOS. If DW can have support, why can't AGL? Nobody seems to know. Fortunately, AGL has Dynamic Link, which now supports ASP. Now if they could just get Lasso, PHP and JSP, we'd all be happy. I'm not asking for "the killer app," just support for serious web stuff. Recently, Blue World released Lasso

Studio for AGL, which enables Lasso support. This is an improvement. However, Adobe still has a great deal of work to do in this area.

**DW** - go Macromedia. These guys have shown they are a serious player in the WebDev industry. No, DW doesn't have the magic Dynamic Link. And there have been a few times I've seen it rewrite ASP code, but these are few and far between. Their support for Lasso integration shows they are serious about professionals who are building professional sites. Now, if they just had a Dynamic Link module, we'd all be happy. Keep up the good work. Although they don't have Dynamic Link, they have UltraDev — a serious contender for anyone designing and developing database driven sites. Not only does UltraDev support ASP, JSP, and CFM, but it is very good at not touching the code - at all! This is a dream for any developer.

### **Flexibility**

No clear winner here - both programs are very flexible and very powerful.

CONTINUED ON PAGE 7

# Officer Highlight This month featuring Ray Miklas,

**President**<br>As many of you know, I am an immigrant to this wonderful country. I was born in Lithuania and in August of 1944, (I was 9 at that time) we had to leave/escape from the approaching Russian army, retreating into Germany for fear that we, like my father's brother, would be taken to a Siberian concentration camp once the Russians occupied Lithuania. Germany needed laborers at that time so my parents and my oldest sister worked loading/unloading

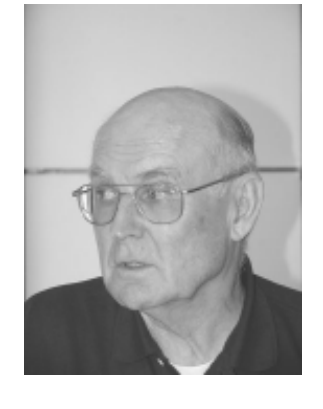

freight cars in a railroad yard in Kohlfurt. The Germans treated us well. Once the war was over, we ended up in Hanau, am Mein (near Frankfurt) Displaced Person's (D.P.) Camp, run by UNRRA (United Nations Restoration and Rehabilitation Administration). This was very good for us because the housing and some food was given for free to over 3,000 refugees from Lithuania, Latvia, Estonia, Ukarain, Poland, etc.

In May of 1949 we immigrated to America! It would have been disastrous for us to return to Lithuania and to remain in Germany would have proven to be a very hard life for us because we were "auslenders" (foreigners). I started 8<sup>th</sup> grade in Great Neck, NY in August of that year. The language was the hardest to learn for the first year. I remember that I received 37% on the English final exam but I was allowed to advance to the 9<sup>th</sup> grade anyway where I continued to improve and graduate with my class of 1954.

After graduation from a Jr. College (L.I. Agricultural and Technical Institute, Farmingdale, NY) in 1956, I entered the Naval Aviation Cadet program, in Pensacola, FL. I got my pilot's wings on 3 June, 1958 and served with various squadrons and other assignments on the East and West coasts, deploying on various carriers to the Mediterranean, North Atlantic and Western Pacific. In 1964 I was attending the US Naval Postgraduate School in Monterey, CA. I met my wife Sandy on 4 July, 1964 at the "Mission Ranch" dance club. I went there because I was stood-up on a date I had with another girl that evening. Luck for me, for I believe that I fell in love with Sandy the very next day on our date visiting the "Seventeen Mile Drive" on the Monterey peninsula. We were married on 4 July, 1965 and have been blessed and happy ever since.

 "My war" was Vietnam where I flew the A-4 Skyhawk, fighter bomber off the USS Corral Sea in the winter of 1968-69. I retired from the Navy in 1978, after a great career of 22 years. In 1979 I was hired as a pilot for Swift Aire Lines so Sandy and I, with our three sons, moved to SLO. In September of 1981, Swift Aire fell victim to the economic downturn in U.S. and ceased operations. At that time Sandy started work as a bookkeeper for Sears, later for the AAA, where she remains working as the SLO District Office Cashier/Book-keeper. Since Sandy was working full time and we were still raising our three sons, we decided that I should become a "house husband" and oversee the day-to-day operations at home.

In January of 1982 I enrolled at Cuesta College, in the Electronics Technology major in order to update my Associate in Applied Science degree, which I received prior to entering the Navy. I graduated in July of 1983. At Cuesta is where I was first exposed to computers, in the form of Apple II. I got the "bug" and have had it ever since. On 8 February, 1984, we bought our first computer: PC-Jr for \$1,541.19 at Computer Land, then on Monterey St. in SLO. A month, or so later,

I learned (through Computer Land) that a PC users group was meeting at Rick Racouillat's office each month. Rick was and still is a practicing attorney here in SLO. From Rick's office, we moved to Camp San Luis and the rest is a continuing history of Slobytes to this day.

In December of 1995, I joined Slonet where it quickly became apparent that to get an on-line connection set up was not a simple task. I volunteered to be a Mentors Coordinator for Slonet early in 1996 and remain in that job to this day. Through '96-'97 all the Mentors put in many hours of helping Slonet subscribers with various computer problems. The work has gradually subsided to where now, our services are seldom called upon. This is good and speaks well for the IT industry.

One other area in which I am a volunteer in is the SLO Co. Genealogical Society. I have been a member since 1987 and have served in various capacities for the Society.

I continue to enjoy the good life here in SLO. I find a lot of satisfaction in the volunteer work that I am involved with. I know that I receive more from the people I help than they receive from me. More often than not that genuine, sincere "thank you" that I receive is what makes me happy and makes it worth while to be living here in this wonderful community of the Central Coast.

> Welcome to our new members. We look forward to seeing every month.

> Ann Getoor Stephen Barash Marsh Guerra

## Shoot-out

continued from page 5

They both have their strengths and weaknesses, but we can't complain about the overall power and flexibility of either one. As for specifics…

AGL - AGL is more powerful in site management, UI and a great little tool called Components (similar to SSIs, but run off the local development drive). There's been no direct support for Flash until this latest release of AGL 5.0. This has been a long time coming. It's minimal support for DataBase and Scripting tags, i.e. Lasso, leaves a lot to be desired. However, the Dynamic Link module looks promising. Oh, and their FTP is twice as fast as DW and I still haven't figured out why.

**DW** - DW is more powerful when it comes to DB and Scripting support. And it does contain a handy little SSI element in their list of tools. Oh, and did I mention it integrates very easily with Flash?

#### Support (tech and upgrades)

No clear winner here in our book, but Macromedia does have an edge.

AGL - support for upgrades and tech support—well, I've found their tech support is acceptable, not excellent, but acceptable. As for upgrades, they've really only owned the product for a short while and have really only had the chance for one upgrade. Time will tell with the launch of AGL 5.0. Hopefully, it will follow in the footsteps of other Adobe products.

**DW** - support is pretty good, and upgrades are what we'd expect; being close to a year or so apart. This is a tough industry, fast paced, and although we'd all love to see upgrades every 9 months, nobody has the time, nor money to upgrade that often. Although I've not seen anything mindblowing from Macromedia as far as upgrades go, their last rev of DW is

quite impressive and incredibly powerful.

Company's dedication to upgrades and being a leader.

So far, **Macromedia** comes out the winner here.

Adobe - they have proved solid in the image creation/editing software business area with PhotoShop, Illustrator, etc. But they have yet to prove themselves with AGL. I will give them credit, as they appear to be serious about being a major player in the Interactive world (i.e. Image-Ready, their purchase of GoLive to replace PageMill, and their stab at interactive motion with LiveMotion). Whether or not they will be the leader has yet to be decided. They're going to have to do more than rely on their rep in the image industry.

**Macromedia** - do they have any focus other than the interactive market? Let's see, Director and Flash currently have little or no competition. There was the weak attempt by Quark with QuarkImmedia to overthrow Director. Before that, there was Mtropolis, later bought by Quark and dissolved. Adobe is attempting to go head-to-head with Flash by developing LiveMotion. But Macromedia is clearly focused on being not only a player in this industry, but the leader.

#### Site Management.

AGL is the clear winner here. No contest.

AGL - they have a stellar site management tool built into their product. The site analysis, broken link inspector, creation of an AGL document which holds all the site info, allowing and admin to break the site into sections and prevent someone who shouldn't be in a particular area of the site overwriting files they shouldn't be overwritten, tight integration with the Finder, auto updating whole site if you move or rename a file, etc. They have it!

**DW** - getting better, but still needs work. They have no site document, but they do keep site info in the product toolbar. So, once you open DW, you can pull open a site you're working on. This is similar to the way AGL keeps track of FTP servers. Still needs a bit of work. DW will auto update the site if you rename or move a file. Finally, they have a decent site tree integrated into their product. Again, it's getting better, but still leaves room for improvement.

### Support for Dynamic Components (SSI or Components)

It's a tie. AGL has one, DW has the other.

AGL - has a great little thing called a Component, which acts just like a SSI, only it's off of the local development drive. It doesn't take effect until you load it back onto the server. This is good and bad. The bad: it has to be reloaded, which takes a step. The good: it can act as a safety precaution, allowing you to check it locally first, to make sure you didn't ruin something before you upload. This is very handy.

**DW** -support for SSI. For anyone developing large sites, SSI is a near necessity. This allows one file to be shared among lots of different pages (e.g. templates). The main difference here is that an SSI is server-side, unlike AGL's component, which works off the development machine. SSI has been around for years and it's pretty standard. It does require support from you hosting company.

### FTP

AGL is the clear winner here. While both support file date sync, AGL's FTP is much better.

CONTINUED ON PAGE 8 AGL - two issues here: speed and usability. As for speed, it's over twice as fast as DW's on a consistent basis. Every time I upload a site with AGL, then the same site with DW, DW takes over twice as long. I don't know why, I just know it does. And it's been like this for two years. Having done it several

# Shoot-out

Continued from Page 7

thousand times, it has never changed. As for usability, well we live in a "read right to left world" and AGL's FTP works the same. Our local site is on the left, we upload to the server site window to the right. Every file window program I know works like this, except DW. DW puts the local site in the right and the server upload site on the left does this make sense to anyone?

**DW** - as stated it's twice as slow as AGL. It's just as easy to use, but please, Macromedia are you listening? Please fix this oddity you guys have with the local site being on the right and the server window being on the left - it just doesn't make sense. On a good note, the most recent release of DW 4.0 and DW UltraDev does show an improvement in the FTP speed. But they still have the FTP windows flipflopped.

Finally, they're both great products. And before making your decision on which one to use, I still recommend downloading an evaluation copy of both products. As you can see, they both are very powerful, and each has it's own strengths and weaknesses. Hopefully, the information above can help you make an informed decision, but keep in mind, it's not so much the tools, as it is the person using them.

# Did You Know This Trick

### By Jenny Leitzke

Membership Coordinator, Tampa PC Users Group, September 2001

Microsoft has a number of cute tricks up its sleeve, and, although an experienced user, I am still discovering them. During a training class this week, I learned that in Microsoft Office you can customize your Toolbar Icons to have different pictures from the ones originally assigned to them. This will also drive anyone borrowing your computer absolutely batty trying to identify them. Follow these simple steps:

Click "View" Click "Toolbars" Click "Customize" Click Tab "Commands" Click on the Icon you wish to change Click "Modify Selection" Click "Change Button Image" and ala kazam your new Icon. Still the same function, but you have chosen the picture to associate with it.

If you would like to change it back again,

Click "Modify Selection" Click "Reset Button Image" and your Icon is back to the original picture before you fiddled with it. Have fun, but be careful. Too much power is always a little dangerous.

# When It's Not on the Keyboard Author Unknown

Toggle, September, 2001

It's easy enough to find the dollar sign (\$) on your keyboard, but where do you find the cents sign,  $\varphi$ ? And if you prefer  $\frac{1}{2}$  to 1/2, where do you find this? And if you want to ask where the bathroom is in Spanish ¿Donde esta el baño?) where do you find the special characters you need (not to mention symbols like ®, ©, and ¥)?

All these symbols (and many more) can be found in the Windows Character Map. Go to Start, Run and type in charmap. When the Character Map appears, just choose your font, and click on the special symbol you need. Then click Select, Copy.

Finally - get into the document where you want the symbol(s) to appear and go to Edit, Paste (or use the keyboard shortcut: Ctrl V.)

Each of these special characters has a numeric code, which. when used with your Alt key, can also generate the symbol. For instance, Alt 0191 produces the upside down question mark,  $i$ . But

you must use the numbers on your 10 key numeric keypad to do this. (The numbers along the top of the keyboard won't work.)

So where do you find these numeric codes? Click on a symbol in Character Map and the code will appear in its lower right hand corner. If you use MS-Word, you can accomplish the above more easily by going to Insert, Symbol.

Also - if you use a certain symbol frequently, you can put it into Word's AutoCorrect area. For instance, if when you type "manana" It will automatically turn into "mañana." To do this, go to Tools, AutoCorrect and type manana into the "Replace" box. Then put mañana into the "With" box. So how do you get mañana into this box? Simply create the ñ using any of the methods above and use it to spell out mañana. Then select mañana (by double-clicking the word) and use Edit, Copy and Edit, Paste to paste mañana into the "With" box. (Ctrl C and Ctrl V can be used as keyboard shortcuts for the Copy and Paste actions.)

### **TOGGLE Editor's Note:**

We use Pagemaker's Times New Roman typeface to format the printed form of this newsletter, and Helvetica for Headers. To place the special characters in the text you are reading we simply enter the Alt+0+nnn numerical sequence for the character desired where we want it placed. Although the symbol codes are generally used by most fonts, we have found an occasional font that does not produce the desired character. Sticking with the well-known "standards" should keep you out of trouble.

# Linux SIG

October 11, 2001 6:30 PM Alan Raul Coordinator araul@slonet.org

# Internet (HTML) SIG

October 1, 2001 Ralph Sutter, Coordinator rsutter@surfari.net

# $\mathsf{club}\ \mathsf{information}\ \ \mid\ \mathsf{meeting}\ \mathsf{times}$

**HARD COPY** is a monthly publication of SLO BYTES PC User's Group located in San Luis Obispo, California. Information in this Newsletter is derived from both our own membership and other PC User Group Newsletters. The purpose of this publication is to inform our members of meetings and provide information related to the use of IBM PC's and compatible computers.

Membership: Dues are \$25 per year. Full membership entitles you to our monthly newsletter, full use of the public domain software library software drawing at the end of the meetings.

Article Submission: Deadline for submission of articles is the 15th of each month. Articles should be provided in ASCII format without any type of formatting from your wordprocessor including tabs, indents, extra spaces, or highlighting. We prefer articles on disk but will accept hardcopies if necessary.

Disclaimer: Neither SLO BYTES PC User's Group, its officers, editors, or contributors to this newsletter assume liability for damages arising out of this publication of any article, including but not limited to the listing of programming code, batch files and other helpful hints.

Reprinting of this Newsletter: Articles from this newsletter may be reprinted by other user groups if credit is given to both the author and newsletter from which it was taken. Reproduction of articles with a specific c Copyright notice is prohibited without prior permission from the original author.

Advertising: Commercial advertisers, request ad packet from Bob Ward. Members may advertise personal computer equipment or software for free. Submit your ad to Bob Ward.

Direct all correspondence and newsletter submissions to:

> BOB WARD, SECRETARY 2100 Andre Ave., Los Osos, CA. 93402 (805) 756-2164

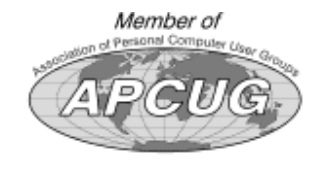

GENERAL MEETINGS are held the 1st Sunday of each month. Our meeting location is the San Luis Obispo I.O.O.F. Hall on Dana Street.

The general meeting starts promply at 2:30 p.m.

Special Interest Groups (SIGS) meet at 1:00 p.m.–2:15 p.m.

### slobytes website

### WWW.SLOBYTES.ORG

# slobytes officers

R. Miklas (Pres) rmiklas@bigfoot.com G. Kuncir (V.P.) gkuncir@bigfoot.com B. Ward (Sec.) slobytes@surfari.net M. Baxendale (Tres) marvin@surfari.net B. Ward, editor slobytes@surfari.net

# for sale

Do YOU have some computer-related item you would have like listed in this space? Contact Bob Ward, Editor at 756-2164.

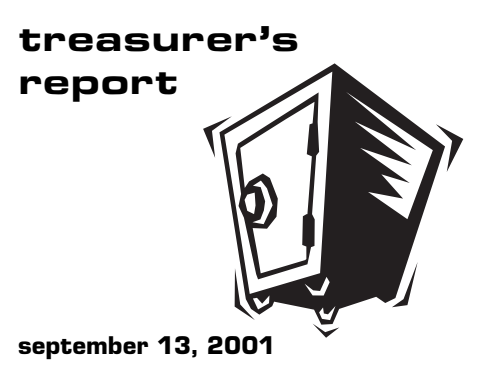

### OPERATING FUND

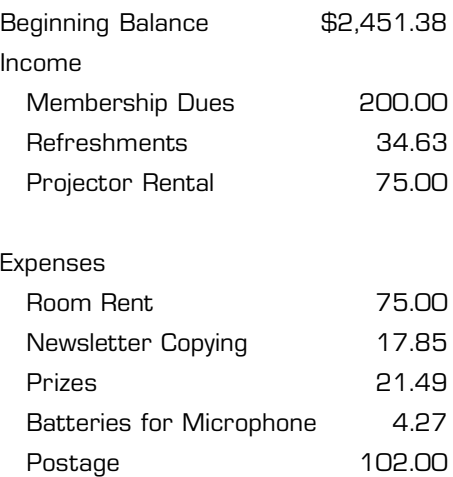

New Balance \$2,540.40

### SAVINGS ACCOUNT

Balance \$153.13

Let Vs Guioe You Through The Internet Jungle! info@surfari.net SVRFARI.NET **INTERNET PROVIDER SERVICES** HTTP://WWW.SURFARI.NET  $(805)$  473-6525 135 N. Halcvon Suite C Arroyo Grande, Ca 93420 FAX (805) 473-6596 Local service at it's best! 56K digital dialup accounts, DSL services, web hosting, web and graphic design available too! **CALL TODAY!** 

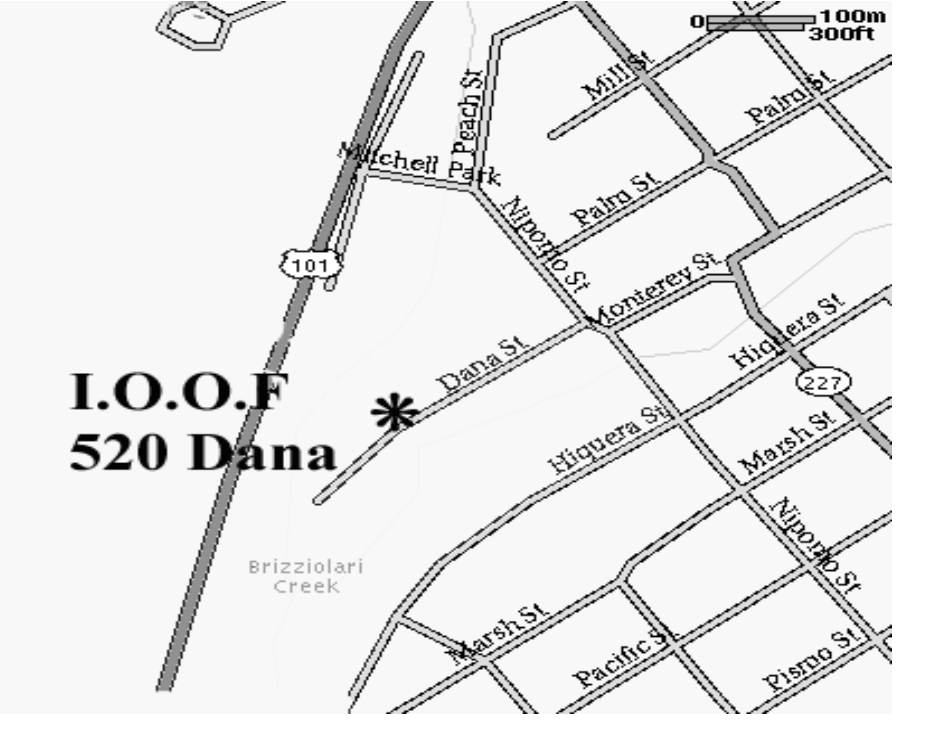

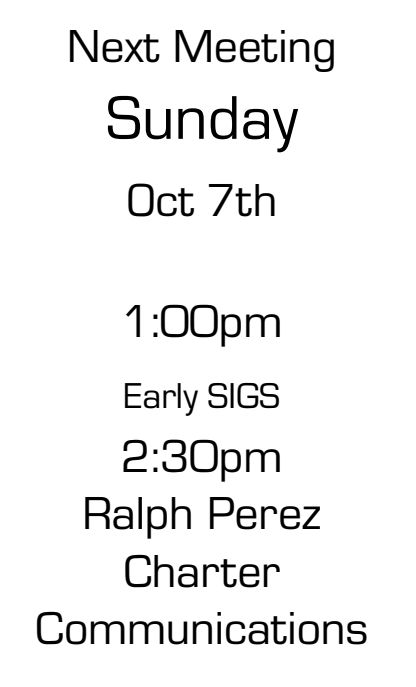

SLO Bytes PC User's Group c/o Marvin Baxendale 543 Gularte Road Arroyo Grande, CA. 93420